In der "Architekturskizze" ist zu sehen, dass das Tool über eine API Schnittstelle verfügt. Diese Schnittstelle kann für bidirektionalen Verbindungen zu allen anderen EDV System konfiguriert werden

Eine weitere einfache Möglichkeit ist das einlesen von Daten über eine Excel Tabelle

In der Praxis gibt es z.B. oft ein Informationsdefizit bei Neuanmeldungen zwischen den Daten beim Gewerbeamt und den Gesundheitsämtern

Würde z.B.: das Gewerbeamt bei Neuanmeldungen automatisch (oder manuell) eine Exceltabelle mit den abgestimmten Daten erzeugen und auf einen vereinbarten Speicherort ablegen, würde das Tool automatisch diese Daten einlesen

Gesundheitsamt Lummerland zu Pflegeheimen bearbeitet und untersehreben. Dieses Beispiel zeigt eine Excel Tabelle aus dem

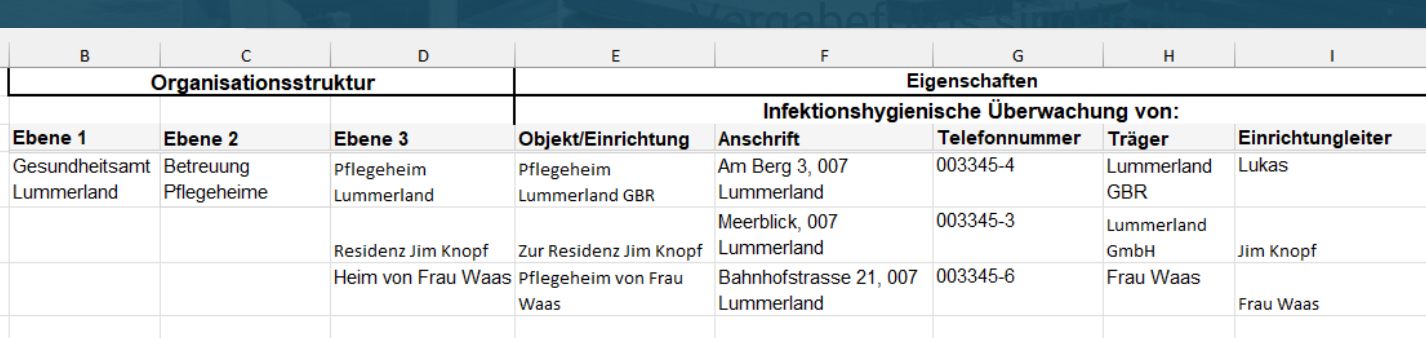

Nach dem Einlesen ist die komplette Organisationsstruktur im System vorhanden

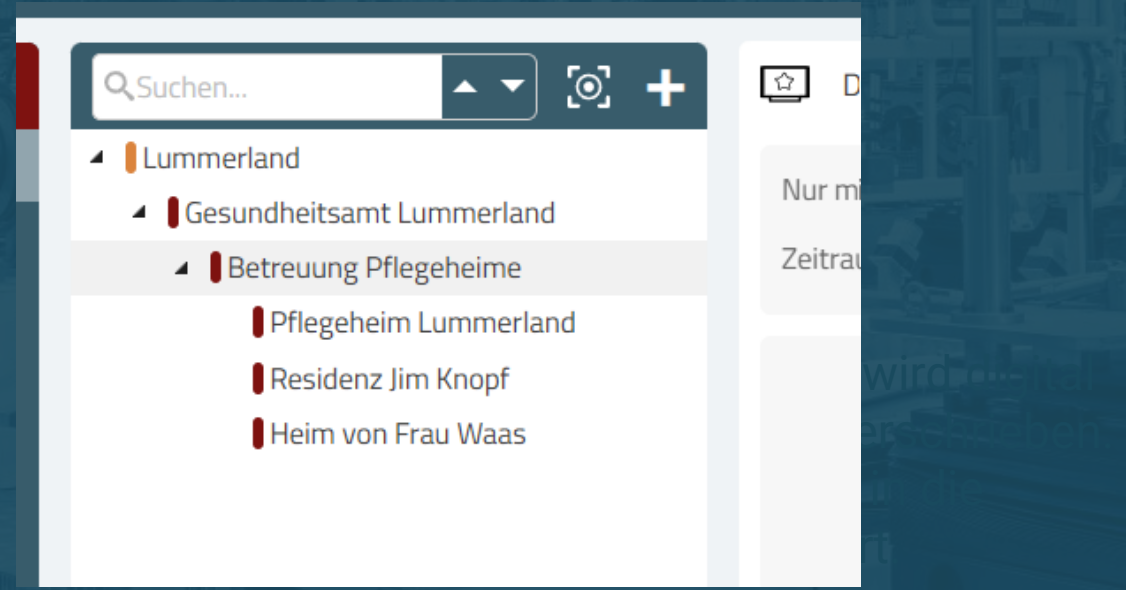

Zu jeder Einrichtung wurden ebenfalls die Eigenschaften (Adresse usw.) übertragen

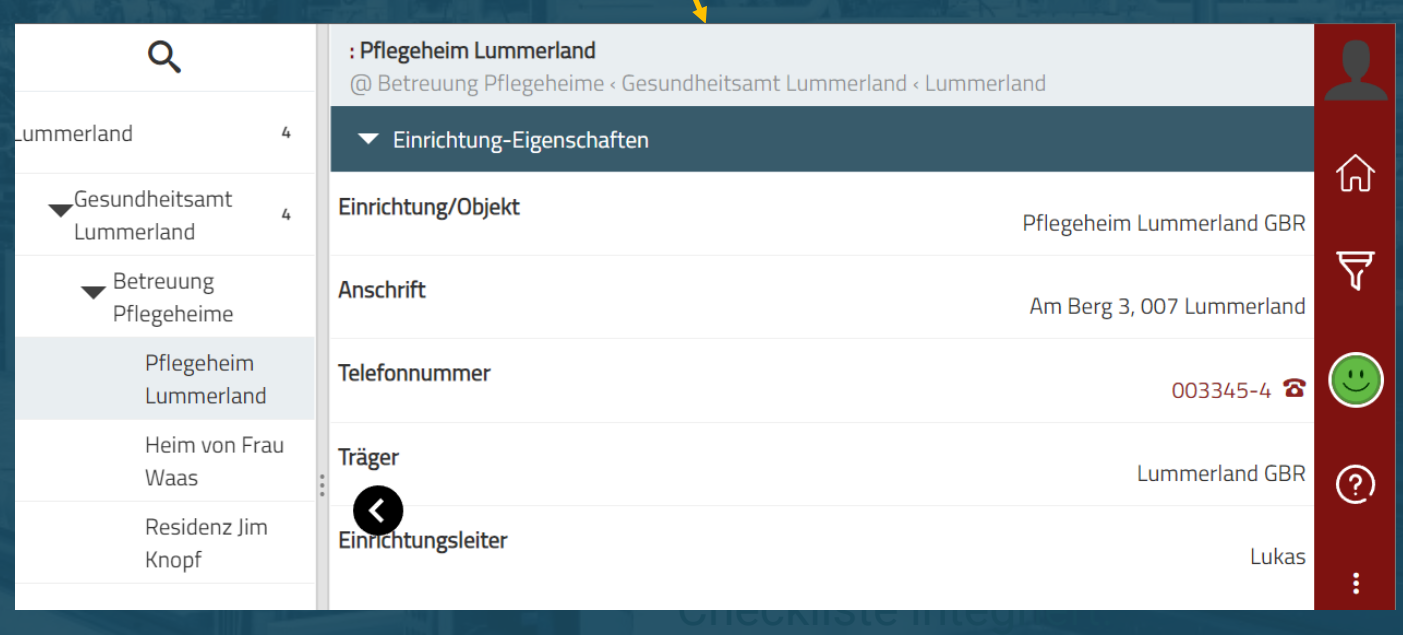

Bei der Durchführung einer Begehung stehen die Daten automatisch in den Kopfdaten des Protokolls

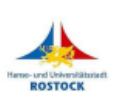

Gesundheitsamt Rostock Paulstraße 22 18055 Rostock 0381 / 3815370

#### 53.1 Checkliste Pflegeheime

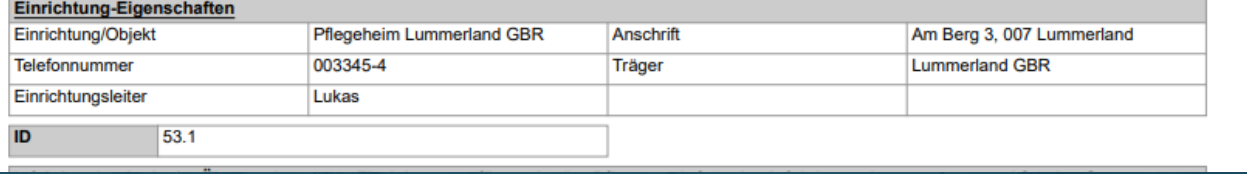